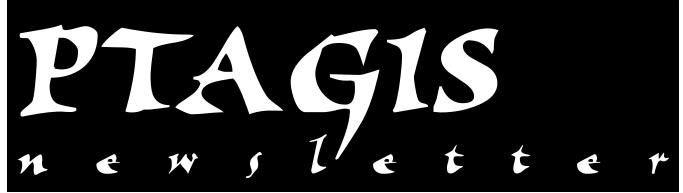

### **ISO Transition News**

The ISO Transition Planning Team (ITPT) held a meeting on Thursday, May 1, 1997 at McNary Dam. The following summarizes the status of key elements of the transition.

 Field test of stationary monitors is occurring at McNary Dam and is on track.

Two four-coil ISO monitors have now been installed at McNary Dam. These monitors are situated in fish flumes that are real-life monitoring locations for PIT Tag equipment. The locations are the B-side Raceway flume and the River-1 Exit flume. These monitors read ISO PIT tags embedded in sticks at a rate of about 98% per coil; this is nearly 100% reading efficiency for the four-coil monitor.

The existing 400 kHz system is operating at around 92% per coil in the B-Raceway location and around 95% in the River-1 Exit flume location. So, the new system meets the criteria of working as well as or

# In this issue...

| ISO Transition Update1                     |
|--------------------------------------------|
| Charter of the PIT Tag Steering Committee2 |
| PTAGIS "Wildcard" Queries3                 |
| Reports Returned Automatically4            |

better than the old system with tags embedded in sticks.

Testing with live fish occurred the week of May 7 using steelhead provided by Dworshak Hatchery. Results of the live fish testing are being collated and will be presented to the Stationary Transceiver Evaluation Team and the Transition Planning Team at their next meetings.

2. Procurement of a portable ISO reader for fish tagging is on track.

The Portable Transceiver Evaluation Team (PTET) evaluated three proposals based upon technical merit and selected the Destron Fearing (D/F) to develop a prototype reader for the fisheries application. PSMFC has given D/F a letter of intent to enter into a contract to procure two prototype portable transceivers. A contract is being developed and BPA is providing funding for the procurement. Prototype portable readers for testing and evaluation are expected in late August or early September.

- 3. ISO tags were procured for the fish testing at McNary Dam and an outline of quality and performance requirements/standards is being developed.
- 4. An inventory of facility infrastructure requirements for Little Goose and Lower Granite Dam was conducted on Tuesday, May 14, 1997. The Transition Planning Team met on Tuesday, May 20th to develop plans and schedules based upon these infrastructure requirements.

## **Charter of the PIT Tag Steering Committee**

In September of 1993, the Pacific States Marine Fisheries Commission and the Columbia Basin Fish and Wildlife Authority signed a joint Charter that established the PIT Tag Steering Committee (PTSC or Committee). The following describes this charter.

The intent of the Charter was to provide a means whereby the PTSC would provide technical guidance to the PTOC. The Committee's goal is to coordinate implementation of PIT tagging and interrogation systems, and to provide a comprehensive database that is accessible to all interested parties in the Columbia River Basin.

Specifically, the purposes of the PTSC are to:

- 1. Provide technical guidance for the field tagging, interrogation facilities and data management of the PTOC.
- 2. Provide feedback to the Executive Director of PSMFC for an annual performance review of the PTOC.
- Coordinate training on taggers and other field personnel involved with the tagging system. Facilitate implementation of standardized tagging techniques to ensure high quality marking.

- 4. Establish system specifications and update annually to assure integrity and continuity of the data.
- 5. Provide coordinated recommendations to appropriate agencies on activities and programs that further the Committee's goals.
- 6. Policy issues will be identified and forwarded to FPAC for resolution through the Columbia Basin Fish and Wildlife Authority.

Committee membership was set up to be comprised of designated representatives from the Columbia River Inter-Tribal Fish Commission, Idaho Department of Fish and Game, Oregon Department of Fish and Game, Washington Department of Fish and Wildlife, National marine Fisheries Service, PSMFC, U.S. Fish and Wildlife Service, and the Fish Passage Center. Designated representatives are voting members of the Committee.

If you have any questions, issues, or concerns about the PTOC, tagging, etc., you are welcome to contact your agency's representative to the PIT Tag Steering Committee, whose current membership consists of the following individuals:

| Agency                                | <u>Name</u>          | <u>Telephone Numl</u> | ber <u>E-Mail Address</u> |
|---------------------------------------|----------------------|-----------------------|---------------------------|
| Idaho Department of Fish and Game     | Ed Buettner          | (208) 799-3475        | ebuettne@idfg.state.id.us |
| National Marine Fisheries Service     | Doug Marsh           | (206) 860-3235        | dmarsh@sci.nwfsc.noaa.gov |
| Fish Passage Center                   | Dave Marvin          | (503) 230-4289        | dmarvin@fpc.org           |
| Washington Dept. of Fish & Wildlife   | Charles Morrill      | (360) 753-3009        | cfmorrill@aol.com         |
| Oregon Dept. of Fish and Wildlife     | Ann Setter           | (541) 426-9052        | asetter@orednet.org       |
| Pacific States Marine Fish. Comm.     | Carter Stein         | (503) 650-5400        | carters@psmfc.org         |
| U.S. Fish and Wildlife Service        | Dave Wills           | (360) 696-7605        | david_wills@mail.fws.gov  |
| Bonneville Power Administration's Con | tract Officer's Tech | nical Representative: |                           |
|                                       | John Rowan           | (503) 230-4238        | jhrowan@bpa.gov           |

#### **PIT Tag Steering Committee Members**

## **PTAGIS "Wildcard" Queries**

1. An asterisk (\*) can be used to query the system for a partial name. For example, if you wanted to locate river release and/or tagging site codes for all sites on the Crooked River, you would go to the "River Reach Index" screen (located under "Tables" on the menu bar), and enter your query as shown in Figure 1. This query would produce the report shown in Figure 2, indicating various locations on the Crooked River.

| almai metrope<br>net Est Jacobai 1940<br>El INDES: CRiver B | ilemeters and t | ūli Hydra Huitz/ | River Beach) | Figure 1     |                               | st Jamminal (Map                                                       | ileneters and | GIS Hydre Baitz/River B                                                                                                    | uach) | Figure                                                                                 |
|-------------------------------------------------------------|-----------------|------------------|--------------|--------------|-------------------------------|------------------------------------------------------------------------|---------------|----------------------------------------------------------------------------------------------------|-------|----------------------------------------------------------------------------------------|
| Note: Enter all q                                           | tite Code       |                  | la con       | Reach-Haliro |                               | : Enter all quite Home                                                 | Tite Code     | R GARE letters)                                                                                                    |       | Reach-Hale                                                                             |
| CROCK-                                                      |                 |                  |              |              | Bible<br>CROO<br>CROO<br>CROO | NED PORE C T<br>NED PORE C<br>NED PORE C<br>NED RIVER P<br>NED RIVER T |               | 1227 224 128,807,113,60<br>1227 224 128,807,113<br>122 234 128,807,113<br>122 224 128,874<br>122 224 128,874<br>122 224 128,874<br>122 224 128,874<br>123 224 128,874 |       | 1 796.40343<br>2 796.40397<br>2 798.40397<br>2 798.40365<br>2 798.40365<br>2 798.40365 |
| (F2) Blank(RP2)                                             | LastQuery(NP2)  | Qedar (KP4) >    |              |              | Quarys                        | (P1) Hely(P1)                                                          | quit(F2)      |                                                                                                    |       |                                                                                        |

2. If you know the full name of the location you wish to query, and that name has a space between the words, surround the query text with quote ("x") marks, as shown in Figure 3. Figure 4 shows the results of this query.

| B INDER: (River N<br>Note: Ester all q |           |          | Sour Beach) |             |
|----------------------------------------|-----------|----------|-------------|-------------|
| Location Name                          | Site Code | River Kn | Kn lat      | Reach-Hydro |
|                                        |           |          |             |             |
|                                        |           |          |             |             |

| net [ck ]enned [bic<br>[k INDEX: (River X.<br>Swite: Enter all g |           | GIS Hydra Haitz/Rive<br>8 CMSE latters) | e Beach) |            |
|------------------------------------------------------------------|-----------|-----------------------------------------|----------|------------|
| Lesation Home                                                    | Tite Code |                                         | Be Tot   | Reach-Hydr |
| BROWED R                                                         | CROONSI   | 522.224.128.894                         | 968      | 1706.0305  |

3. When using the Interrogation Data Table, and you wish to retrieve all detection information for a particular date, you will need to specify a date range, rather than the date itself. To specify the date range, you surround the dates with "Greater Than" (>) and "Less Than" (<) symbols. For example, you wanted to retrieve all detections at the Granite adult facility for June 10, 1996, you would enter the Obs date as >6/10/96 <6/11/96 (as shown in Figure 5). The above query returned the following detections, which are shown in Figure 6.</p>

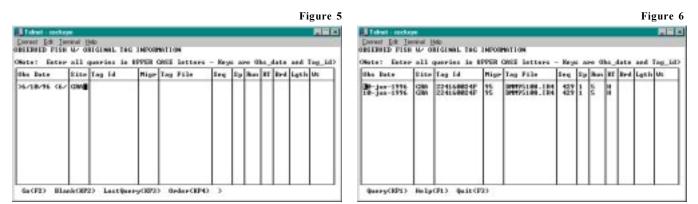

NOTE: The asterisk wildcard only works on the "Table" screens. If you wish to do a wildcard search on a "Report Query" screen, substitute the percent (%) symbol. When setting up a Report Query, you can always press the F1 key for helpful hints.

## **Reports Returned Automatically**

If you would like to have your reports forwarded to you, the report will be sent directly to your desktop after it has finished running. This will save you the steps of logging back into PTAGIS to see if the report has finished running, and then downloading the report to your workstation.

- 1. To set up this option, select the following options: Util > Forwarding E-mail > PTAGIS E-mail Forwarding (see Figure 7 at right).
- 2. Enter your Username and the e-mail address where you would like to receive the report.
- 3. Press the F2 key to turn this option on, or press F4 to turn it off.

Be aware that forwarded reports *will not* be stored on the PTAGIS server (for your future reference).

Files that are less than 1 MB in size will be automatically zipped and uuencoded and returned to you. Most mail software programs will save the report as an attached file, which you will then need to save to your hard drive or diskette before being able to unzip and unencode the file.

*If the report file is greater than 1 MB*, the report will not be forwarded (as most mail programs will not accept files this large). These large files will be stored on the PTAGIS server, and can be retrieved in the normal fashion.

Figure 7

| overt Edit Teneval (1940                                                                                                    |                                            |
|----------------------------------------------------------------------------------------------------|--------------------------------------------|
|                                                                                                    |                                            |
| the this form to enter as E-Ball address that yes want all of ye<br>aryunded to i.e. all E-Ball presived by FIRIT, addressed for ;<br>est to the address yes exter below and will not remain on the 1<br>Decrease: lice | var E-Meil<br>yes, vill be<br>Täälä server |
| Exter E-mail Address In Farsard Your Messages In<br>Disc_bannen@ports.org                                                                                                    |                                            |
| I yes want to stay forwarding year nail then are the P4 key.                                                                                                    |                                            |

Pacific States Marine Fisheries Commission Program Manager, PIT Tag Information System 45 SE 82nd Drive, Suite 100 Gladstone, Oregon 97027-2522